# **Introducción a MATLAB/ OCTAVE**

Fundamentos Físicos de la Informática, 2006

### **Matlab/ Octave**

- Matlab es un lenguaje de programación orientado al cálculo numérico, principalmente matricial
- Octave es un programa "clone" gratuito de **Matlab**

Bajar en:

http://www.gnu.org/software/octave/download.html

### **Línea de comandos**

#### GNU Octave 2.1.73

GNU Octave, version 2.1.73 (i686-pc-cygwin). Copyright (C) 2006 John W. Eaton. This is free software; see the source code for copying conditions. There is ABSOLUTELY NO WARRANTY; not even for MERCHANTIBILITY or FITNESS FOR A PARTICULAR PURPOSÉ. For details, type 'warranty'.

#### $Addid$   $\mathbb{R}$   $\approx$ n about Octave is available at

Please contribute if you find this software useful. For more information, visit http://www.octave.org/help-wanted.html

Report bugs to chug@octave.orgs (but first, please read) http://www.octave.org/bugs<del>\_btmln\*wo'rearnhoutwormitwerahnlif</del>rln\*repotl*j* 

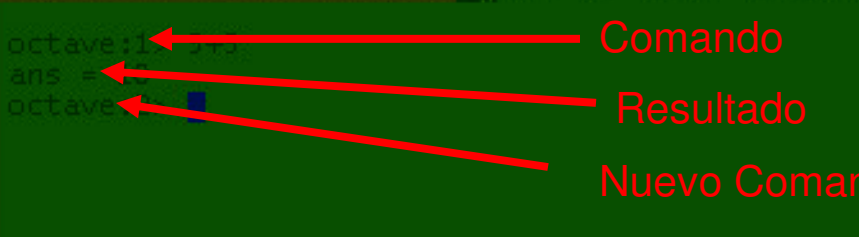

### **Comandos**

 Los comandos básicos son parecidos <sup>a</sup> los de cualquier calculadora

![](_page_3_Picture_130.jpeg)

### **Ejercicio 1**

Efectuar las operaciones:

25757 +47586 $23 \times 54$ 245 / 33  $5^3$  cos(0)  $3x(23+14.7-4/6)/3.5$  tan( $\pi$ /4)  $5^{-3}$  sin( $\pi/3$ )<sup>2</sup>

 $sqrt(5)$ log(1000)  $ln(e^{10})$  $sin(\pi/6)$ 

an

oc:

### **Ejercicio 1 - Solución**

#### GNU Octave 2.1.73

Report bugs to <br/> <br/>cbug@octave.org> (but first, please read http://www.octave.org/bugs.html to learn how to write a helpful report).

octave:1> 25757+3221  $ans = 28978$ octave: 2> 47586-232  $ans = 47354$ octave: 3> 23\*54  $ans = 1242$ octave: 4> 245/33  $ans = 7.4242$ octave:5> 5^3 ans =  $125$ octave:6> 3\*(23+14.7-4/6)/3.5  $ans = 31.743$ octave:7> 5^-3  $ans = 0.0080000$  $octave:8>sqrt(5)$  $ans = 2.2361$ octave: 9> log10(1000) ans =  $3$ octave:10> log(e^10) ans =  $10$  $octave:11> sin(pi/6)$  $ans = 0.50000$  $octave:12>cos(0)$ ans =  $1$ octave:13> tan(pi/4)  $ans = 1.0000$  $octave: 14 > sin(pi/3)$ <sup>1</sup>2  $s = 0.75000$ tave:15>  $\blacksquare$ 

### **Caracteres especiales**

- "y "" sirven para introducir texto
- % símbolo de comentario, ignora la línea
- … continuación en la línea siguiente
- ; separación de comandos. Si lo ponemos en el final del comando no se muestra el resultado

### **Caracteres especiales - ejemplo**

```
octave:1> "hola"
ans = hola
octave:2> 'hola'ans = hola
octave:3> % Que efecto tiene esta línea?
octave:3> sin(π/6);
octave:4> 'ahora las lineas...
> se juntan'
ans = ahora las lineas se juntan
octave:5>
```
### **Matrices y Vectores**

Una matriz es una tabla rectangular de números

$$
A = \begin{bmatrix} 1 & 2 & 3 \\ 1 & 2 & 7 \\ 4 & 9 & 2 \\ 6 & 0 & 5 \end{bmatrix} \quad \text{N}
$$

Matriz 4x3

Un vector es una matriz de una dimensión

Matriz 1x9y o vector fila con 9 elementos

### **Introducir una matriz**

- Se introduce fila a fila
- Se separan los números con espacios <sup>o</sup> comas
- Se separan las columnas con punto y coma
- Se agrupa toda la matriz entre corchetes

### **Introducir una matriz - ejemplo**

![](_page_10_Figure_2.jpeg)

### **Introducir vectores**

• Introducir un vector línea:

![](_page_11_Picture_97.jpeg)

• Introducir un vector columna:

![](_page_11_Picture_98.jpeg)

### **Generar vectores automáticamente con incremento constante**

![](_page_12_Figure_2.jpeg)

### **Ejercicio 2**

 Generar automáticamente un vector línea de 8 elementos, cuyo primer elemento es el 6 y el octavo el 41.

### **Ejercicio 2 - solución**

octave:1> F=6:5:41  $\mathsf{F} =$ 

6 11 16 21 26 31 36 41

### **Operaciones entre matrices**

- +, , \* y ^ denotan la adición, substracción, multiplicación y potencia de matrices
	- Ejemplos:

$$
A = \begin{bmatrix} 1 & 2 \\ 3 & 4 \end{bmatrix} \qquad B = \begin{bmatrix} 4 & 3 \\ 2 & 1 \end{bmatrix}
$$

$$
A + B = \begin{bmatrix} 1+4 & 2+3 \\ 3+2 & 4+1 \end{bmatrix} = \begin{bmatrix} 5 & 5 \\ 5 & 5 \end{bmatrix}
$$

### **Operaciones entre matrices**

$$
A * B = \begin{bmatrix} (1 \times 4) + (2 \times 2) & (1 \times 3) + (2 \times 1) \\ (3 \times 4) + (4 \times 2) & (3 \times 3) + (4 \times 1) \end{bmatrix} = \begin{bmatrix} 8 & 5 \\ 20 & 13 \end{bmatrix}
$$

$$
A^2 = A^* A = \begin{bmatrix} (1 \times 1) + (2 \times 3) & (1 \times 2) + (2 \times 4) \\ (3 \times 1) + (4 \times 3) & (3 \times 2) + (4 \times 4) \end{bmatrix} = \begin{bmatrix} 7 & 10 \\ 15 & 22 \end{bmatrix}
$$

### **Operaciones entre matrices**

- Que pasa si ponemos un punto antes de las operaciones, por ejemplo, \* y ^?
- Si tenemos 2 matrices, A y B:

$$
A^*B=A.^*B
$$
  

$$
A^2=A.^2
$$

### **Ejercicio 3**

Considerando las matrices A y B:

$$
A = \begin{bmatrix} 1 & 2 \\ 3 & 4 \end{bmatrix} \qquad B = \begin{bmatrix} 4 & 3 \\ 2 & 1 \end{bmatrix}
$$

1)Calcular A\*B y A.\*B 2)Calcular A^2 y A.^2 3)Comentar los resultados

### **Ejercicio 3 - solución**

$$
A * B = \begin{bmatrix} (1 \times 4) + (2 \times 2) & (1 \times 3) + (2 \times 1) \\ (3 \times 4) + (4 \times 2) & (3 \times 3) + (4 \times 1) \end{bmatrix} = \begin{bmatrix} 8 & 5 \\ 20 & 13 \end{bmatrix}
$$
  

$$
A * B = \begin{bmatrix} (1 \times 4) & (2 \times 3) \\ (3 \times 2) & (4 \times 1) \end{bmatrix} = \begin{bmatrix} 4 & 6 \\ 6 & 4 \end{bmatrix}
$$
  

$$
A * B \neq A * B
$$

![](_page_19_Picture_220.jpeg)

### **Ejercicio 3 - solución**

$$
A^2 = A^* A = \begin{bmatrix} (1 \times 1) + (2 \times 3) & (1 \times 2) + (2 \times 4) \\ (3 \times 1) + (4 \times 3) & (3 \times 2) + (4 \times 4) \end{bmatrix} = \begin{bmatrix} 7 & 10 \\ 15 & 22 \end{bmatrix} \begin{bmatrix} \text{true:13} & A = [1 \ 2; 3 \frac{4}{3} \end{bmatrix} = \begin{bmatrix} 12 & 2^2 \\ 3^2 & 4^2 \end{bmatrix} = \begin{bmatrix} 1 & 4 \\ 9 & 16 \end{bmatrix}
$$
\n
$$
A^2 = \begin{bmatrix} 1^2 & 2^2 \\ 3^2 & 4^2 \end{bmatrix} = \begin{bmatrix} 1 & 4 \\ 9 & 16 \end{bmatrix}
$$
\n
$$
A^2 = \begin{bmatrix} 1 & 4 \\ 1 & 2 \\ 1 & 4 \\ 1 & 4 \\ 1 & 16 \end{bmatrix}
$$
\n
$$
A^2 = \begin{bmatrix} 10 & 10 \\ 15 & 22 \\ 5 & 14 \\ 9 & 16 \end{bmatrix}
$$
\n
$$
A^2 = \begin{bmatrix} 1 & 4 \\ 1 & 4 \\ 1 & 16 \\ 1 & 16 \end{bmatrix}
$$
\n
$$
A^2 = \begin{bmatrix} 1 & 4 \\ 1 & 4 \\ 1 & 16 \\ 1 & 16 \end{bmatrix}
$$
\n
$$
A^2 = \begin{bmatrix} 1 & 4 \\ 1 & 4 \\ 1 & 16 \\ 1 & 16 \end{bmatrix}
$$
\n
$$
A^2 = \begin{bmatrix} 1 & 4 \\ 1 & 4 \\ 1 & 16 \\ 1 & 16 \end{bmatrix}
$$
\n
$$
A^2 = \begin{bmatrix} 1 & 4 \\ 1 & 4 \\ 1 & 16 \\ 1 & 16 \end{bmatrix}
$$
\n
$$
A^2 = \begin{bmatrix} 1 & 4 \\ 1 & 4 \\ 1 & 16 \\ 1 &
$$

### **Ejercicio 3 - conclusión**

- \* y ^ son operadores aritméticos matriciales, los cálculos se efectuan según las normas de operaciones de matrices
- .\* y .^ son operadores aritméticos escalares, los cálculos se efectuan entre elementos en posiciones correspondientes de las matrices
- Nota: lo mismo se verifica para el operador división

### **Matrices y Vectores – indexar**

**V(k):** k-ésimo elemento del vector V

D=[2 5 8 11 14]  $D(3)=8$  $D(5)=14$ 

**A(k,l):** elemento en la posición kl de la matriz A

$$
A = \begin{vmatrix} 1 & 2 & 3 \\ 1 & 2 & 7 \\ 4 & 9 & 2 \\ 6 & 0 & 5 \end{vmatrix}
$$
 A(1,3)=3  
A(3,2)=9

### **Matrices y Vectores – indexar**

 **V(m:n):** parte del vector que va desde el m-ésimo hasta el n-ésimo elemento

D=[2 5 8 11 14]

 $D(1:3)=[2 5 8]$  $D(3:5)=[8 11 14]$ 

- **A(k,:):** k- ésima fila de la matriz A
- **A(:,l):** l-ésima columna de la matriz A

$$
A = \begin{vmatrix} 1 & 2 & 3 \\ 1 & 2 & 7 \\ 4 & 9 & 2 \\ 6 & 0 & 5 \end{vmatrix}
$$
 A(2,:)= [1 2 7]  
A(4,:)= [6 0 5]

![](_page_24_Figure_1.jpeg)

**length(V):** número de elementos del vector V

 $D=[2 5 8 11 14]$  length(D)=5

 **[filas,columnas]=size(A):** número de filas y columnas de la matriz A

$$
A = \begin{bmatrix} 1 & 2 & 3 \\ 1 & 2 & 7 \\ 4 & 9 & 2 \\ 6 & 0 & 5 \end{bmatrix}
$$

[filas,columnas]=size(A)

filas=4

columnas=3

### **Matrices y Vectores – redimensionar**

- **reshape(A,m,n):** transforma A en una matriz mxn
- **diag(A):** genera un vector columna que contiene los elementos de la diagonal de la **matriz A**
- **diag(V):** genera una matriz con los elementos del **vector V** en la diagonal principal

### **Matrices - suma de filas y columnas**

- Suma de los elementos por columna: **sum(A)**
- Suma de los elementos por fila: **sum(A')'**

```
BT GNU Octave 2.1.73
octave:7> A=[1 2:3 4]
A =-2
  1
  3.
     \overline{4}octave:8> sum(A)
ans =- 6
  4
octave:9> sum(A')'
ans =3
  7
octave:10>
```
### **Ejercicio 4**

- Dado el vector v=[3 1 5 7 9 2 6 4], ejecuta e explica lo que hace cada línea:
	- length(v)
	- v(3)
	- v(1:8)
	- v(6:-2:1)
	- v([1 6 2 1 3])
	- sum(v)
	- reshape(v,2,4)
	- diag(v)

### **Ejercicio 4 - solución**

```
octave:19> v=[3 1 5 7 9 2 6 4]
v =
```
**3 1 5 7 9 2 6 4**

```
octave:20> length(v)
ans = 8
octave:21> v(3)
ans = 5
octave:22> v(1:8)
ans =
```
**3 1 5 7 9 2 6 4**

```
octave:23> v(6:-2:1)
ans =
```

```
2 7 1
```
**octave:24> v([1 6 2 1 3]) ans =**

**3 2 1 3 5**

```
octave:25> sum(v)
ans = 37
octave:26> reshape(v,2,4)
ans =
```

```
3 5 9 6
1 7 2 4
```
**octave:27> diag(v) ans =**

```
3 0 0 0 0 0 0 0
0 1 0 0 0 0 0 0
0 0 5 0 0 0 0 0
0 0 0 7 0 0 0 0
0 0 0 0 9 0 0 0
0 0 0 0 0 2 0 0
0 0 0 0 0 0 6 0
0 0 0 0 0 0 0 4
```
### **Generación de matrices**

- **eye(m,n)** :genera una matriz de dimensión mxn con unos en la diagonal principal y ceros en las restantes posiciones
- **zeros(m,n)** :genera una matriz nula de dimensión mxn
- **ones(m,n)** :genera una matriz de dimensión mxn con unos en todas las posiciones

### **Ejercicio 5**

 Utilizar los comandos apropiados para generar las siguientes matrices:

$$
C = \begin{bmatrix} 1 & 0 & 0 \\ 0 & 1 & 0 \\ 0 & 0 & 1 \end{bmatrix} \qquad D = \begin{bmatrix} 0 & 0 \\ 0 & 0 \end{bmatrix} \qquad E = \begin{bmatrix} 1 & 1 \\ 1 & 1 \end{bmatrix}
$$

### **Ejercicio 5 - solución**

#### GNU Octavr 3 2.77 / 3

```
octave: 10> C=eye(3,3)
C =\begin{array}{cccc} 1 & 0 & 0 \\ 0 & 1 & 0 \\ 0 & 0 & 1 \end{array}octave:11> D=zeros(2,2)
D =\mathbf{C}\Box0 \quad 0octave:12> E=ones(2,2)
E =\mathbf{1}\mathbf{1}\mathbf{1}\mathbf{1}octave:13> 7
```
### **Visualización gráfica - plots**

### **plot (x,y,'parámetros')**

Parámetros (*help plot*):

- Estilo puntos: **<sup>+</sup>**, **\***, **<sup>o</sup>**, **<sup>x</sup>**
- Línea con puntos: **-+**, **-\***, **-o**, **-x**
- Color: **<sup>r</sup>**, **g**, **b** y **<sup>m</sup>** para *red*, *green*, *blue* y *magenta*

### **Visualización gráfica-etiquetas**

0 21.0398 -33330398 -33330398 -33330398 -33330398 -6 0 1 Tf

### **Visualización gráfica - ejemplo**

```
octave:6> x=1:10
x =1 2 3 4 5 6 7 8 9 10
octave:7> y=x.^2
y =1 4 9 16 25 36 49 64 81 100
octave:8> plot(x,y,'-*g')
octave:9> xlabel('x')
octave:10> ylabel('y=x^2')
octave:11> title('Cuadrado de x')
```
![](_page_34_Figure_3.jpeg)

### **Ejercicio 6**

- Representar graficamente y=sin(x), desde x = 0 hasta 3 $\pi$  con un incremento de 0.1.
- Etiquetar los ejes, dar titulo y definir el estilo y color de la línea

![](_page_35_Figure_4.jpeg)

### **Ejercicio 6 - solución**

octave:13> x=0:0.1:3\*pi; octave: $14$ > y=sin(x); octave: $15$ > plot $(x,y, 'b-o')$ octave:16> xlabel('fase (rad)') octave:17> ylabel('Amplitud') octave:18> title('y=seno(x)')

### **Ejemplos de funciones estadísticas**

 $\bullet$ Media y desviación estandar:

Considerando un vector x:

$$
\text{Media:} \qquad \qquad \text{mean}(x) = \bar{x} = \frac{1}{N} \sum_{i=1}^{N} x_i \qquad \qquad \text{mean(x)}
$$

Desviación estandar:

$$
\textrm{std}(x) = \sigma(x) = \sqrt{\frac{\sum_{i=1}^{N}(x_i - \bar{x})}{N-1}} \qquad \textrm{Std(x)}
$$

## **Ejercicio 7**

- Utilizar "help" para ver la descripción de las funciones **mean** y **std**
- Generar un vector que va de 1 <sup>a</sup> 100 con un incremento de 0.5
- Calcular la media y la desviación estandar

### **Ejercicio 7 - solución**

octave:1> x=1:0.5:100; octave:2> mean(x)  $ans = 50,500$ octave: $3$ > std $(x)$  $ans = 28.795$ 

### **Script**

- Un script es un sistema para automatizar la ejecución de comados
- Es el equivalente <sup>a</sup> un programa
- Es un archivo con extensión .m que contiene todas las sentencias que escribiríamos línea por línea en el intérprete

### **Script - ejemplo**

```
a=465 y b=34
Calcular a+b, a-b, a*b y a/b
```
Escribiendo línea por línea en el intérprete:

![](_page_41_Picture_68.jpeg)

### **Script - ejemplo**

### Escribiendo un script llamado **teste.m**:

#### **Script** Ejecutamos el script

![](_page_42_Picture_68.jpeg)

### **Crear un script**

- Ejecutar "edit"
- Escribir el script
- Guardar en c:/OCTAVEFILES/teste.m
- Ejecutar "cd c:"
- Ejecutar "cd OCTAVEFILES"
- Ejecutar "teste"

### **Ejercicio 8**

 Crear un script llamado **matrices.m** que haga la adición, substracción y multiplicación de las siguientes matrices:

$$
B = \begin{bmatrix} 4 & 3 \\ 2 & 1 \end{bmatrix} \quad E = \begin{bmatrix} 1 & 1 \\ 1 & 1 \end{bmatrix}
$$

Utiliza los operadores aritméticos matriciales

### **Ejercicio 8 - solución**

![](_page_45_Picture_32.jpeg)

### **Condicional if**

 Es una sentencia que nos permite implementar una condicion

```
a=465;
b=34;
if a==b
   'a es igual a b'
else
   'a es diferente de b'end
```
### **Operadores lógicos**

![](_page_47_Picture_89.jpeg)

### **Ejercicio 9**

 Crear un script llamado **compara.m** que haga la comparación entre dos números y diga cual es el mayor

### **Ejercicio 9 - solución**

![](_page_49_Picture_32.jpeg)

### **Ciclo for**

Ejecuta las líneas de comando en el intervalo deseado:

**for** i=1:n y=sqrt(i) **end**

### **Ejercicio 10**

### Utilizando el ciclo **for**, calcula el seno y el coseno entre  $0$  y  $2\pi$  con incrementos de  $0.5$

### **Ejercício 10 - solución**

**for** i=0:0.5:2\*pi k=sin(i)  $I = cos(i)$ **end**

## **Ejercicio 11**

 $\bullet$ Considera la siguiente onda:

y(t)=e<sup>-αt</sup> sin(2πft)

en donde f=10Hz y t  $\rm \epsilon~[0,2]$ s.

- a) Representa gráficamente la función y etiqueta los ejes
- b) Representa la misma onda sin amortiguamiento

### **Ejercicio 11 - solución**

![](_page_54_Figure_2.jpeg)